# 采集码获取途径

# 一、"学信网"微信公众号

1. 关注学信网公众号, 绑定学信网账号, 点击"学信账号",

查看学籍学历信息。

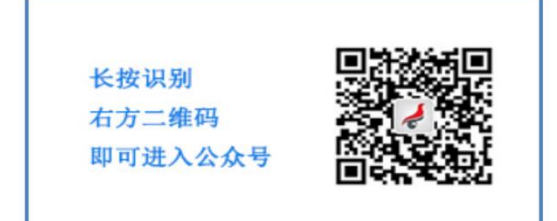

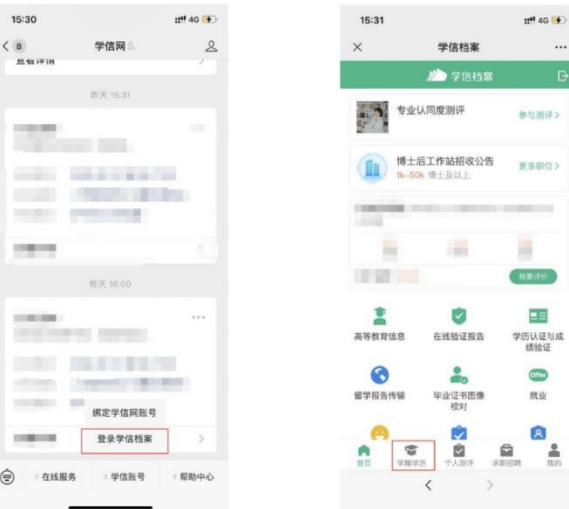

## 2. 选择学籍, 查看对应采集码

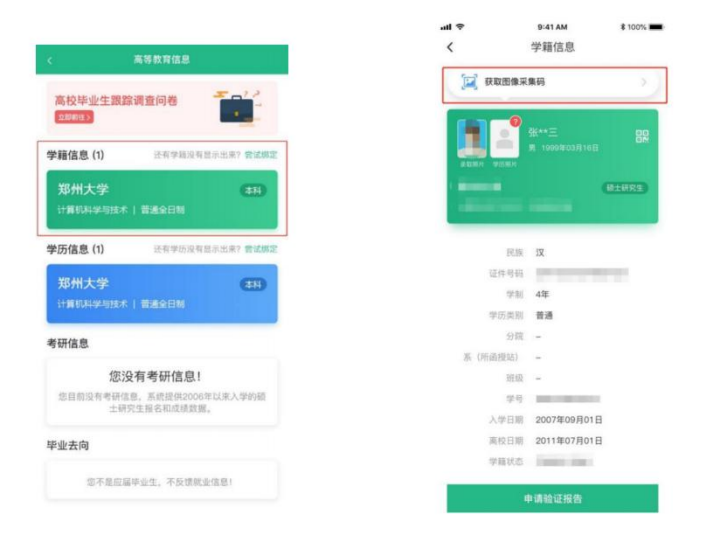

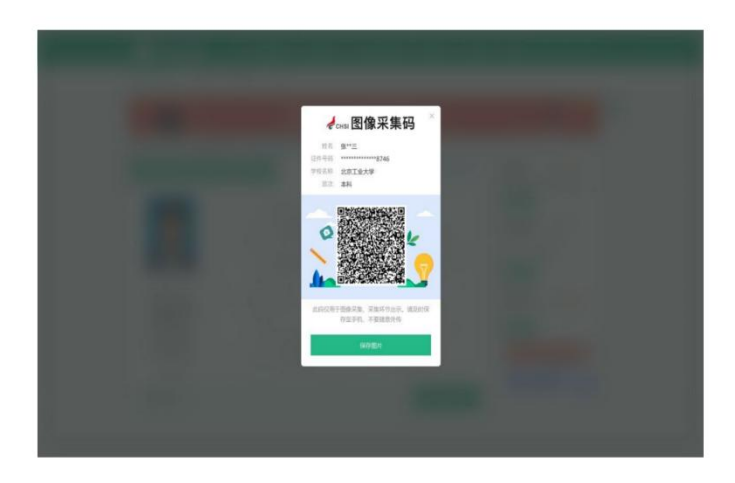

### 二、学信网学信档案:

#### 1. 登录学信网学信档案

中国高等教育学生信息网(学信网)

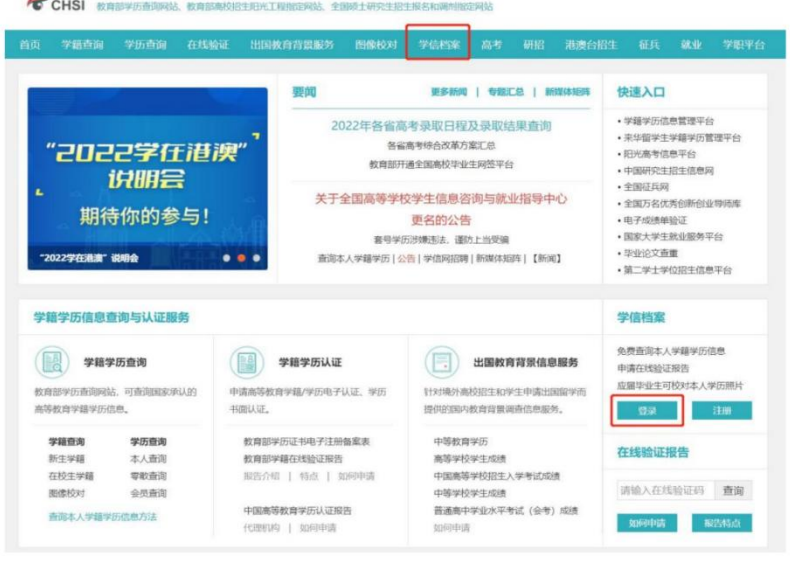

# 2. 查看本人学籍信息

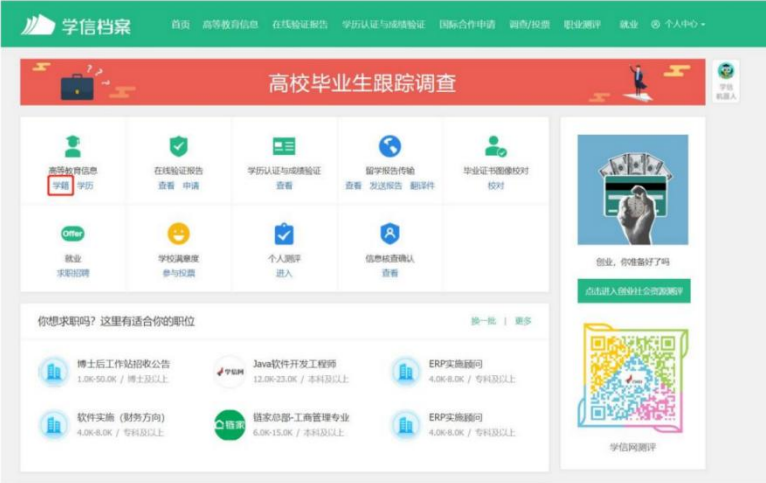

#### 3. 选择学籍, 查看对应采集码

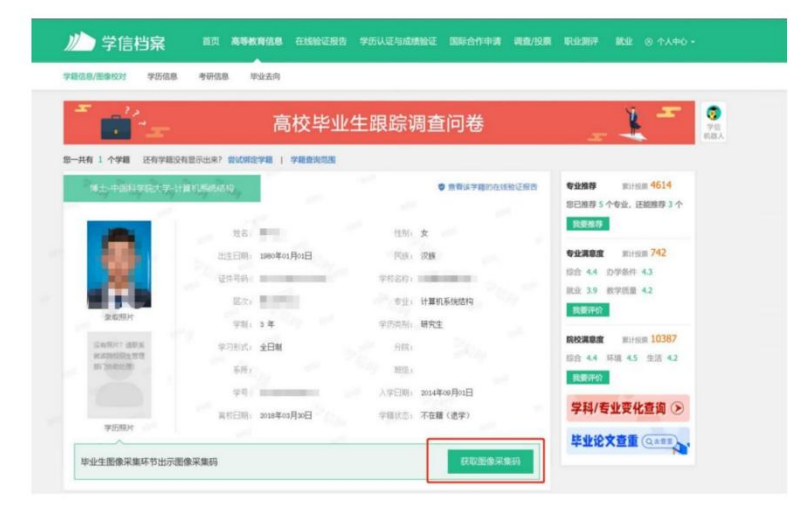

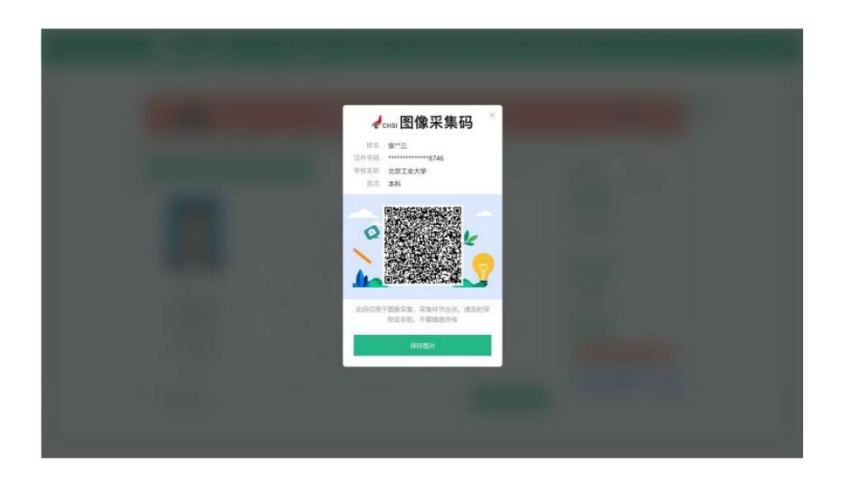